## <span id="page-0-0"></span>SIEM connector actions

Each Security Information and Event Management (SIEM) connection has the following set of available actions:

- **[Edit](#page-0-1)** •
- **Delete** •
- **Sync** •

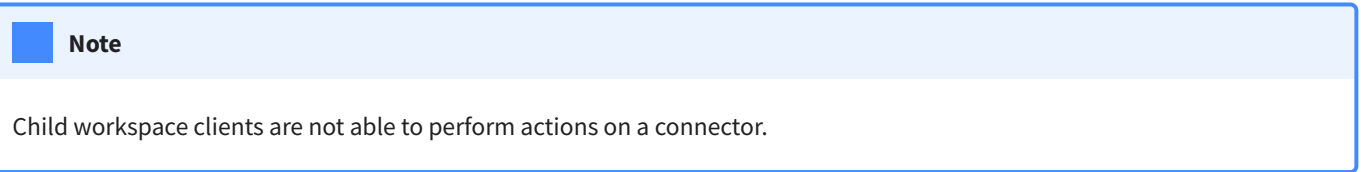

## <span id="page-0-1"></span>Edit

The **Edit** action allows you to edit an existing SIEM connection. When selected, the **Edit connector** dialog is displayed:

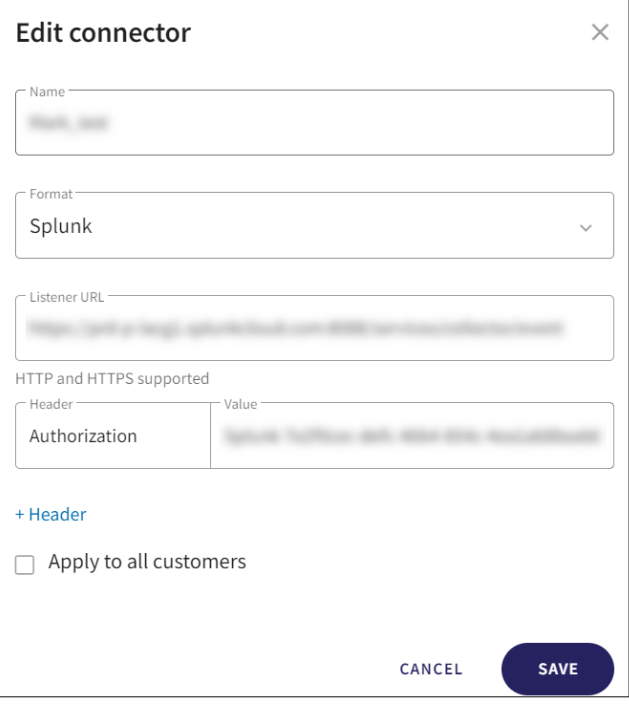

You can perform the following from the **Edit connector** dialog:

- Edit the **Name**, **Listener URL**, and Authorization token **value**. •
- Add additional HTTP/HTTPS headers to the connection by selecting **+ Header**. •